## **TurboTax® Importing**

It is important to understand that the tax information imported from NMIS Online to your TurboTax return may not include all of the information required for you to properly complete the investment income portion of your federal and/or state tax returns. **It is essential that you complete the TurboTax Interview and/or Review processes in their entirety to ensure that all NMIS Online information is correctly reported to the IRS and/or the state(s) to which you report.** 

Be sure to verify the information that you import with your own records in order to ensure accurate and complete reporting of all required tax information on your federal and/or state tax return(s). Although NMIS is providing the tax information import as an additional service, NMIS does not guarantee that the information provided is sufficient for tax reporting purposes, and NMIS is not liable for your reliance upon or use of the import feature or the data provided through such feature. If you have specific questions regarding the preparation of your tax return, contact your tax advisor, the IRS or the state(s) to which you report.

If you choose to import your investment information from NMIS, please follow the directions below. **This is a guide to assist only with the Import Your Tax Info in the Income portion of TurboTax. You will be presented with these screens once you have entered all of your tax information as well as your personal information. If you have trouble with other sections of TurboTax, please contact TurboTax/Intuit directly.** 

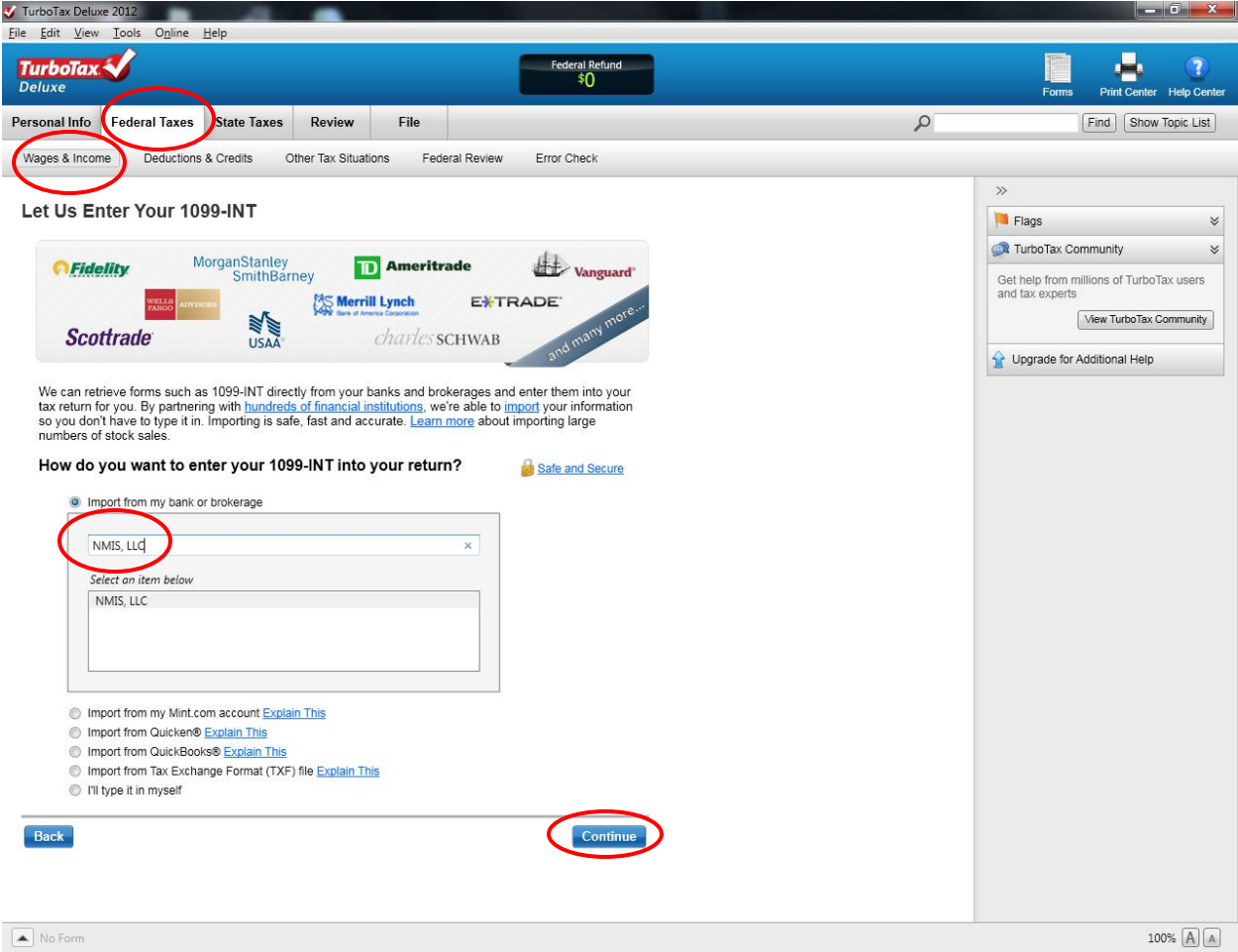

Choose **NMIS, LLC** from the financial institution list on the "Let Us Enter Your 1099-INT" screen.

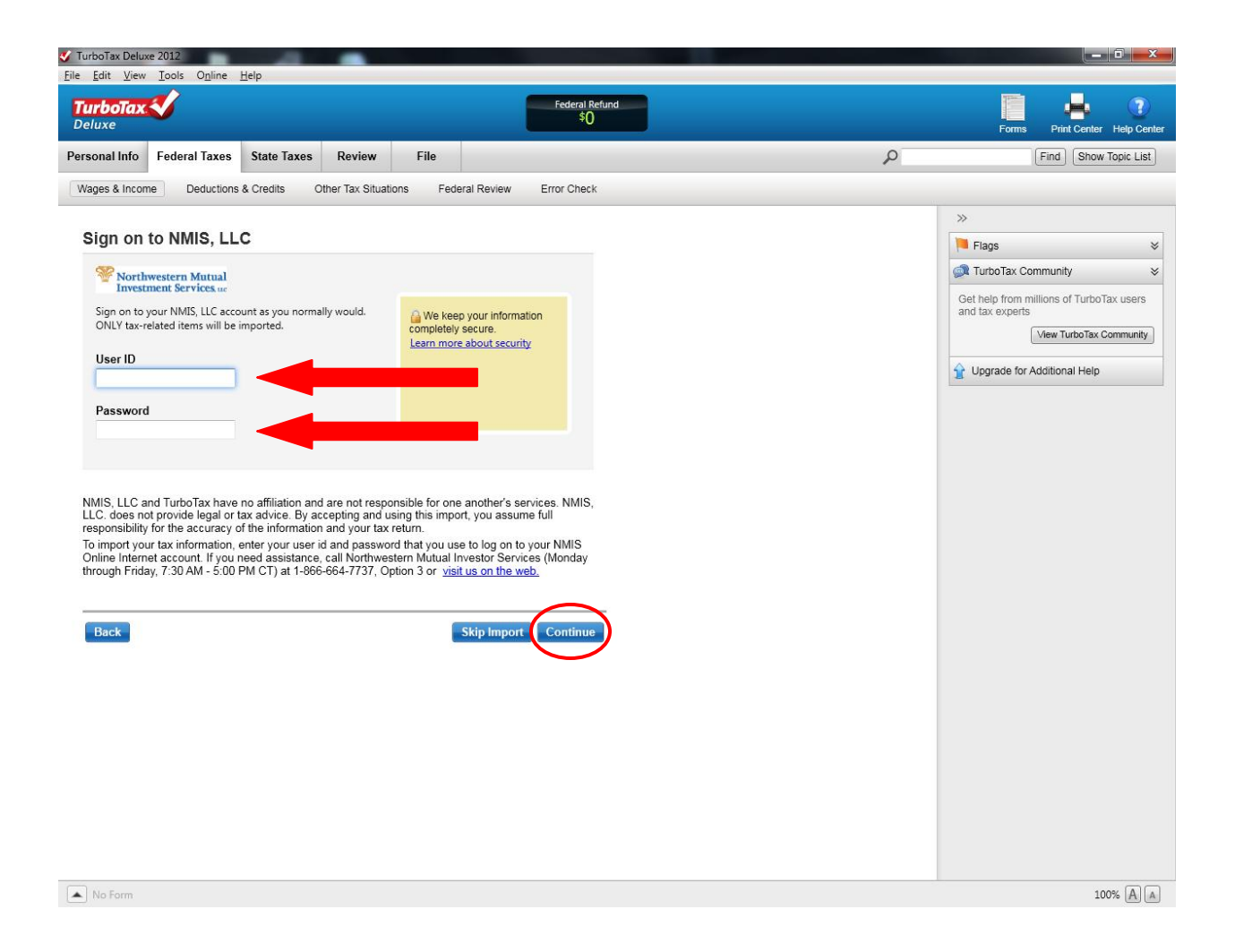

Use your **Northwestern Mutual ID and password** and click **Continue** to download your information. Follow the instructions listed on the screen if you have trouble.